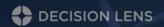

# Dependencies Training

Release Date: March 2018

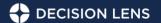

### **Feature Summary**

- New and improved user interface
- Addition of Time Period Dependency
- Addition of Sequence dependency
- Ability to apply a dependency to all or specific scenarios

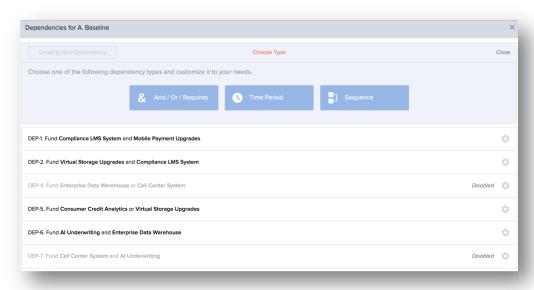

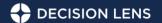

### Creating a new Dependency

- Only Owners within a portfolio can create dependencies
- Reviewers can view dependencies but cannot create, edit, or delete them
- Create a dependency from Allocate, Inputs by selecting the "Dependencies" button

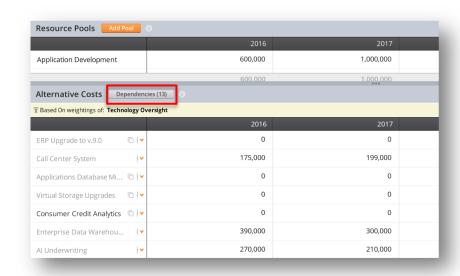

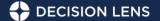

### Dependency Types

#### Select the type of dependency that needs to be created

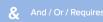

- A dependency between two Alternatives. Examples:
  - Alternative A and Alternative B must be funded
  - Alternative A or Alternative B must be funded
  - Alternative A requires Alternative B in order to be funded

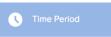

- Require an Alternative to start after or end by a certain time period. Examples:
  - Alternative A must start after November 2019
  - Alternative A must end before May 2020

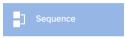

- A project must start or end at a certain time relative to another project. Examples:
  - If funded, Alternative A starts before Alternative B starts
  - If funded, Alternative A starts at the same time as Alternative B ends
  - If funded, Alternative A ends after Alternative B starts

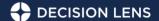

### Creating And / Or / Requires Dependency

### **Example: Fund Project A or fund Project B**

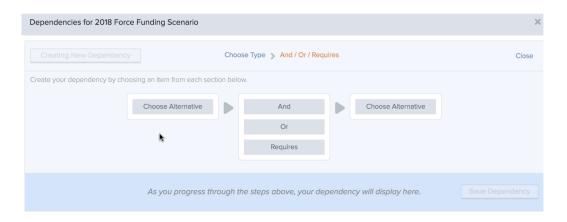

- To create an And / Or / Requires dependency, select two Alternatives and their relationship from the tiles
  - Use the search box to quickly find Alternatives
- The dependency will display as the Alternatives and operator are selected
- Once two Alternatives and an operator have been selected, the dependency can be saved
- Logic has been built to prevent users from creating dependencies that contradict each other. This will not however inform users when their dependencies have put them into an over constrained state.

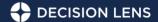

### Creating a Time Period Dependency

#### **Example: Project A ends before February 2020**

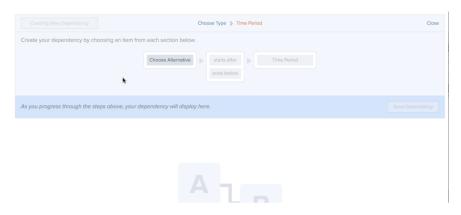

- To create a Time Period dependency, select the Alternative and specify if it must start after or end before a particular time period
  - Time Period selection will always be as Month and Year. When suggest schedule is run, a translation will be done on the back end to convert the month and year selected to the timeframe that has been selected for the scenario. Example: Scenario is in Quarters and project must start after February 2020. This will translate to the project must start after Q1 when optimized.
- The dependency will display as the Alternatives, operator and time period are selected
- The dependency can be saved once all selections have been made
- Logic has been built to prevent users from creating dependencies that contradict each other. This will not however inform users when their dependencies have put them into an over constrained state.

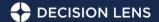

### Creating a Sequence Dependency

#### **Example: If funded, Project A starts before Project B starts**

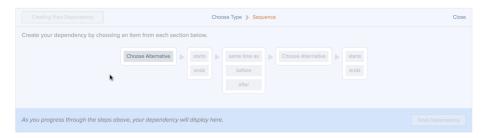

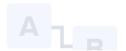

- To create a Sequence dependency, select the first Alternative and specify if it must start or end before, after or at the exact same time as another
  alternative starts or ends
- The dependency will display as the Alternatives, operators and timing are selected
- The dependency can be saved once all selections have been made
- Logic has been built to prevent users from creating dependencies that contradict each other. This will not however inform users when their dependencies have put them into an over constrained state.

### Saving Dependencies

- Dependencies can be applied to all scenarios or only to the scenario that is currently in view
  - Dependencies that are not saved to all scenarios can be enabled for specific scenarios later if desired
  - Dependencies applied to all scenarios can be disabled for specific scenarios later if desired
- Dependencies are saved to the CMF file and will be maintained as part of the portfolio if it is exported, copied or imported

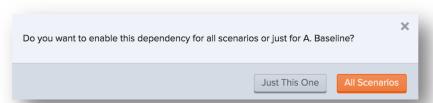

#### Dependency ID

- Once a dependency is saved, a unique ID will display with it so that it can be easily referenced and identified
- ID's are unique and will never be repeated

DEP-10. Applications Data

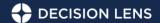

### Viewing Dependencies

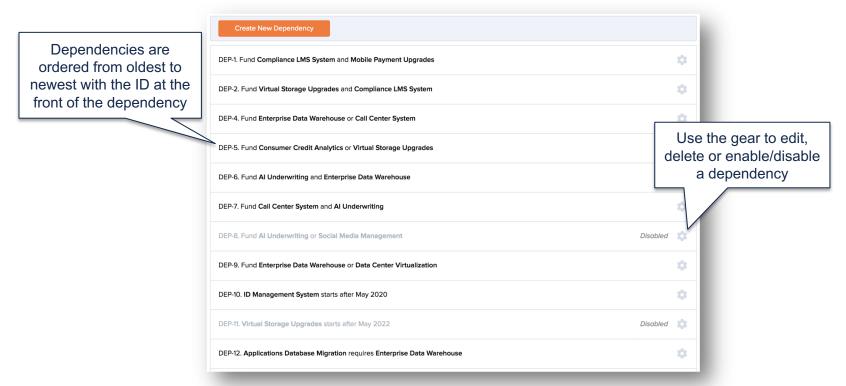

## **Enabling/Disabling Dependencies**

- Dependencies can go across scenarios and can be enabled or disabled for specific scenarios
- Use the gear icon to enable or disable a dependency for a scenario
- Time Period and Sequence dependencies cannot be enabled for a scenario with a single time period
- The Time Period dependency cannot be enabled for scenarios that are not using calendar settings

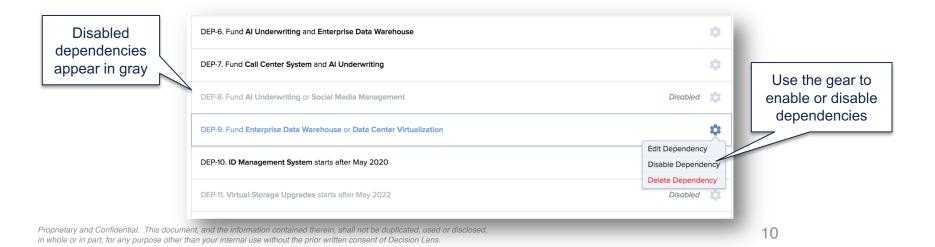

### Resources

- Decision Lens Support
  - Submit Ticket: <a href="https://dl-support.zendesk.com/hc/en-us">https://dl-support.zendesk.com/hc/en-us</a>
  - Speak with Support Representative: (703) 399-2114
- TxDOT Decision Lens Community Page
- Decision Lens University

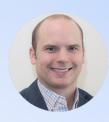

Hank Emerson
Strategic Account Manager
hemerson@decisionlens.com
(703) 399-3177